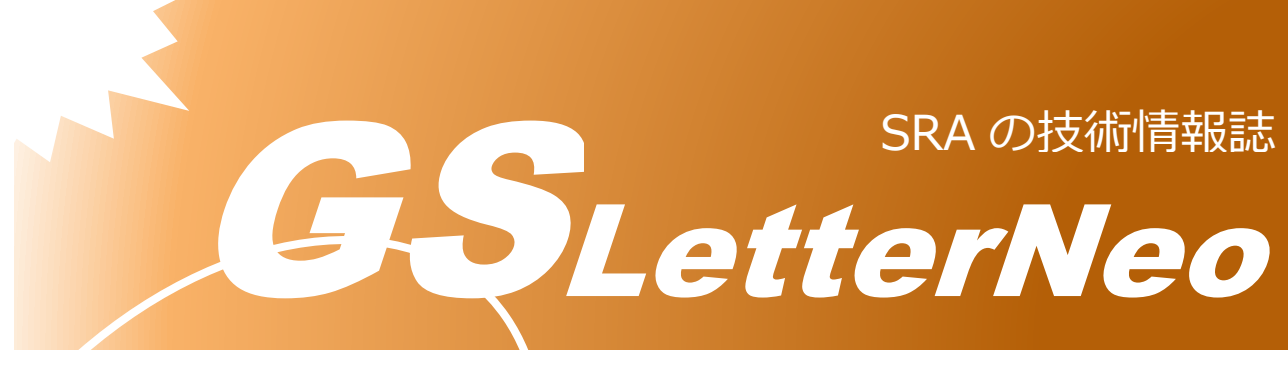

### <span id="page-0-0"></span>Vol.162 2022 年 1 月

# **GraphDB を 試してみました!**

菊池 幸博

株式会社 SRA

アドバンストクラウドエンジニアリング事業部

**はじめに**

数年前に DB の検索速度の向上について調べていたところ、「それは GraphDB で解決できるよ」という アドバイスを頂きました。その時は GraphDB が何者か分からずに聞き流してしまいましたが、Neo4j の Online conference を切っ掛けに GraphDB に調べていくうちにパナマ文書の解析でも使われた事を知 り、興味を持ち始めました。馴染んだ RDB と異なる世界が面白いですよ~♪

GraphDB 超入門

- GraphDB ってどんな DB?
- ✔ GraphDB を使ったサービス
- これからのこと
- $\checkmark$  Appendix

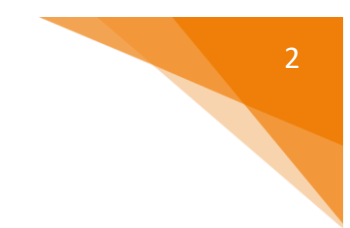

## **GraphDB ってどんな DB?**

#### GraphDB をご存知でしょうか。

聞いた事は無くても実は Facebook や Yahoo!など私たちの身近なサービスに広く使用されています。 有名なところでは「パナマ文章」の解析に Neo4j という GraphDB が使用されています。 膨大なメールや数十万、数百万というレベルで存在する人間関係や企業との関係をグラフ化して、金や 物の流れを把握するために使用されたという事です。 この興味深い DB について簡単な例を挙げて紹介したいと思います。

グラフという言葉で連想するのは、折れ線グラフや棒グラフではないでしょうか。 ここでは一旦そういうイメージをゼロにして下さいね。 物と物との関係性を「つながり方」を中心として抽象化した概念をグラフと呼びます。 例えば、S 社の社員 A さん、B さん、C さんの関係を以下のように表現します。

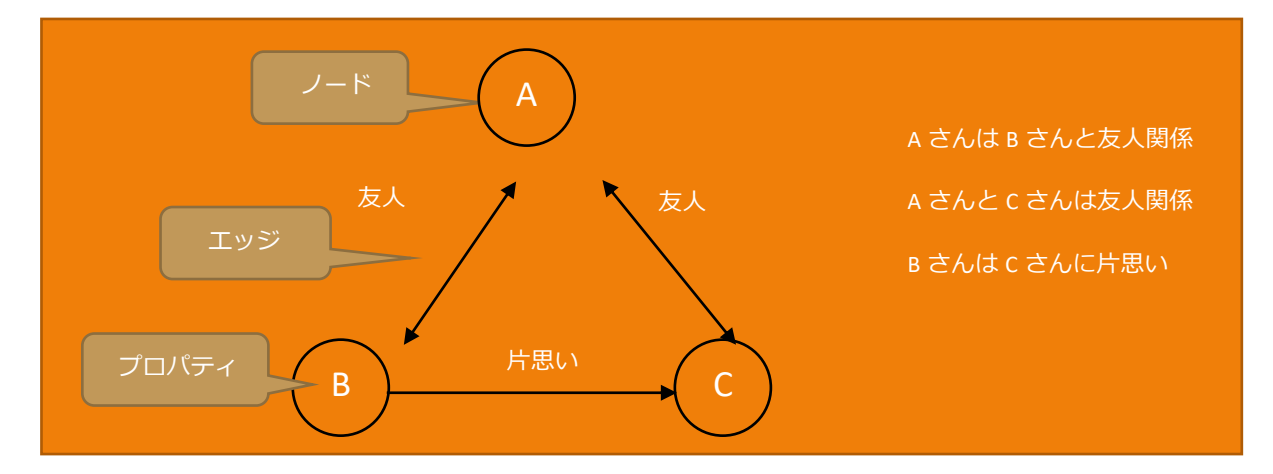

この様に人や物の関係性に注目してデータの関係性を構築していくのが GraphDB といわれるデータベ ースになります。

GraphDB におけるグラフは「ノード」、「エッジ」の要素でノードがあらわすもの同士の「関係性」を表現し ます。(この図ではノードのプロパティは名前だけ記述しています)

ぱっと見て A さん、B さん、C さんの関係性が分かると思います。

プロパティに性別や性格、身長体重などを記述すれば個人を表すデータとなり、職歴が記述されていれ ば履歴書となります。また、九星などの占星術のデータがあれば、相性などを表すことが可能です。

このように GraphDB は関係性を表すのに都合の良いデータベースです。

PostgreSQL や MySQL などの RDB と Neo4j や AWS Neptune、Azure Cosmos DB の簡単 な比較を表にしてみました。

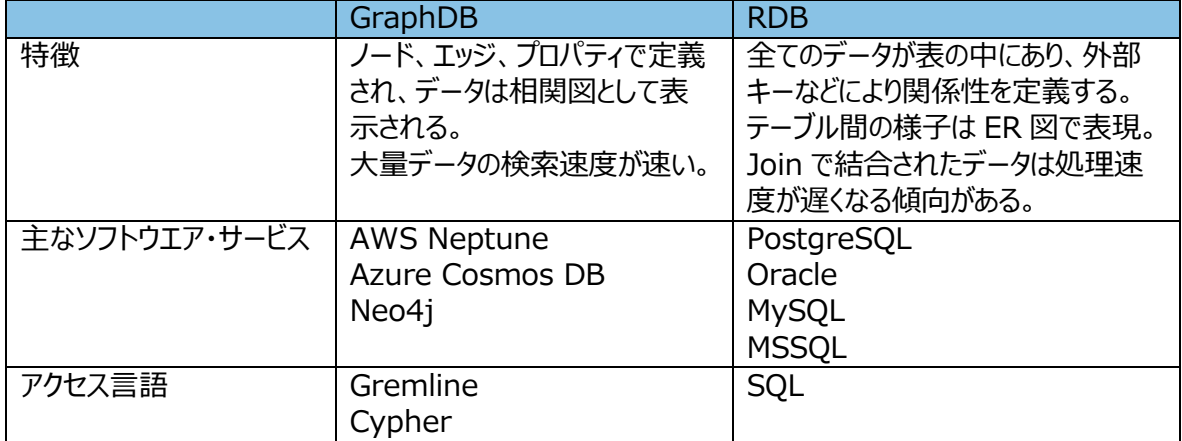

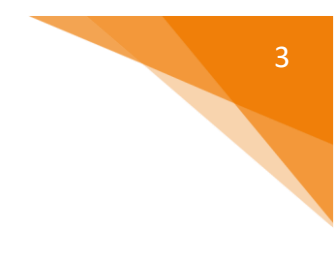

## **GraphDB を使ったサービス**

では、実際にどのようなサービスで GraphDB が使われているのでしょうか。 Facebook では「知り合いかも」や「おすすめのグループ」が関係性を辿って表示していますし、Amazon では「おすすめ」で表示されるものが参照履歴や購入履歴から辿って表示される GraphDB を使ったサ ービスの例になります。そして瞬時に表示されるスピードが GraphDB の持ち味の一つとなっています。

GraphDB の紹介のため架空のプロジェクトを表現してみました。

プロジェクト管理の中で誰がどのサービスを担当して、どれくらいの工数がかかっているかを最終目標に、 あるプロジェクトの担当と人の関係を Neo4j の Desktop 環境に登録しています。 今回は工数部分を省いた内容です。(言語は Cypher を使用しています) 登録内容は Appendix に載せていますのでご参照ください。

#### ●プロジェクトの担当

 プロジェクトのメンバーを以下のコマンドで登録していきます。 大量データを投入する場合は CSV 形式のデータも可能ですが、今回は以下の様に登録しました。 最初にプロジェクトを構成するメンバーを登録します。 登録内容は Appendix の「Person」を参照して下さい。 (本記事の中の人名やサービスは本記事用に作成したものです)

・登録コマンド

CREATE (:Person {name:"名前",authority:"得意分野",duties:"職掌"})

#### CREATE

(:Person{name:"Taro",authority: "ADC", duties: "Manager"}),

(:Person{name: "Jiro", authority: "Mail", duties: "Chief"}),

(:Person{name:"Sugirin",authority: "Cloud", duties: "Manager"}),

(:Person{name: "Takumi", duties: "Member"}),

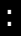

登録した内容を表示してみます。 ラベルを指定してマッチした結果を表示します。 ここではラベルに Person を指定します。

#### MATCH (n:ラベル) RETURN n

コマンドは以下になります。

MATCH (n:Person) RETURN n

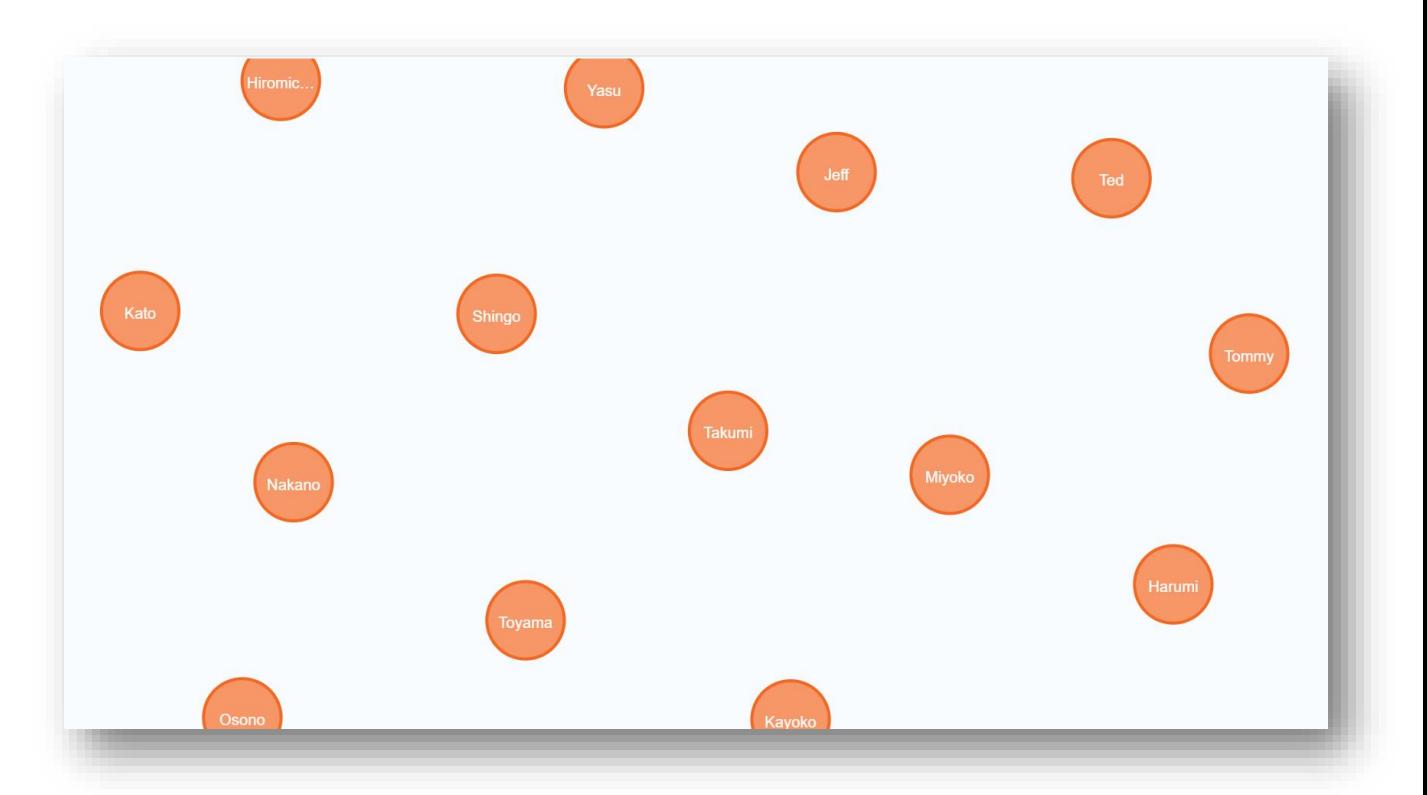

この段階ではノードがバラバラに表示されています。 次に人と人の関係を登録します。 登録内容は Appendix の「人と人の関係」を参照ください。 Taro さんは Jiro さんの上司(BOSS)と登録します。 この他チームのリーダーという意味で「Chief」という関係も登録します。

MATCH 文で登録されている人を検索して、関係を定義します。

MATCH (人名1:Person{name:"人名1"}),

(人名2:Person{name:"人名2"})

CREATE (人名1)-[:BOSS]->(人名2)

MATCH (Taro:Person{name:"Taro"}), (Jiro:Person{name:"Jiro"})

CREATE (Taro)-[:BOSS]->(Jiro)

4

 登録した内容を表示してみます。 実行するコマンドは以下になります。

MATCH (n:Person) RETURN n

表示された内容には上司(BOSS)とリーダー(Chief)の関係が表示されています。 関係性を定義していない人は誰ともつながらない形で表示されています。

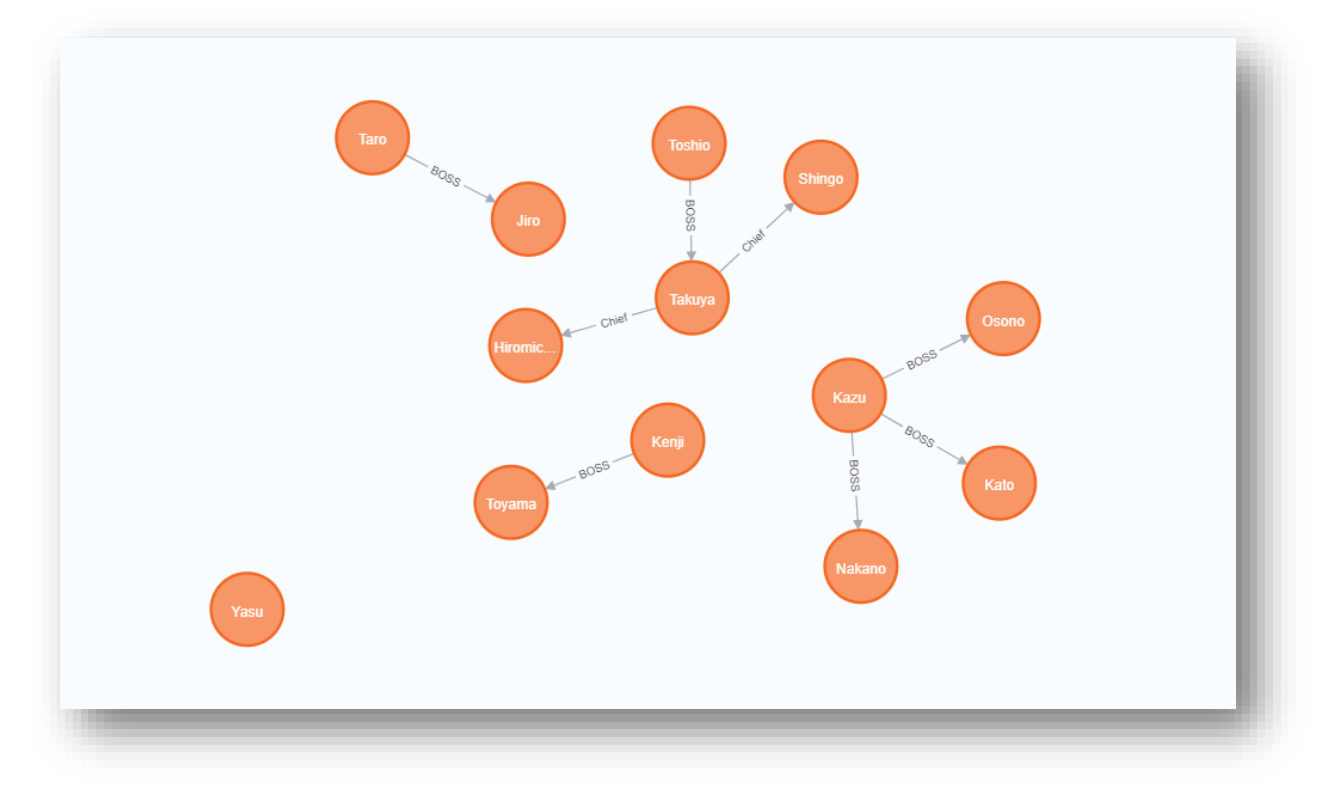

次にこのプロジェクトで運用しているサービスを登録します。 登録内容は Appendix の「Service」を参照して下さい。 コマンドは以下になります。

CREATE (:Services {name:"サービス名"})

実行するコマンドは以下になります。

CREATE (:Services {name:"DNS"}) CREATE (:Services {name:'Mail'}) CREATE (:Services {name:"ADC"}) 5

#### 登録した内容を表示してみます。 実行するコマンドは以下になります。

MATCH (n:Services) RETURN n

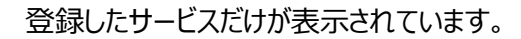

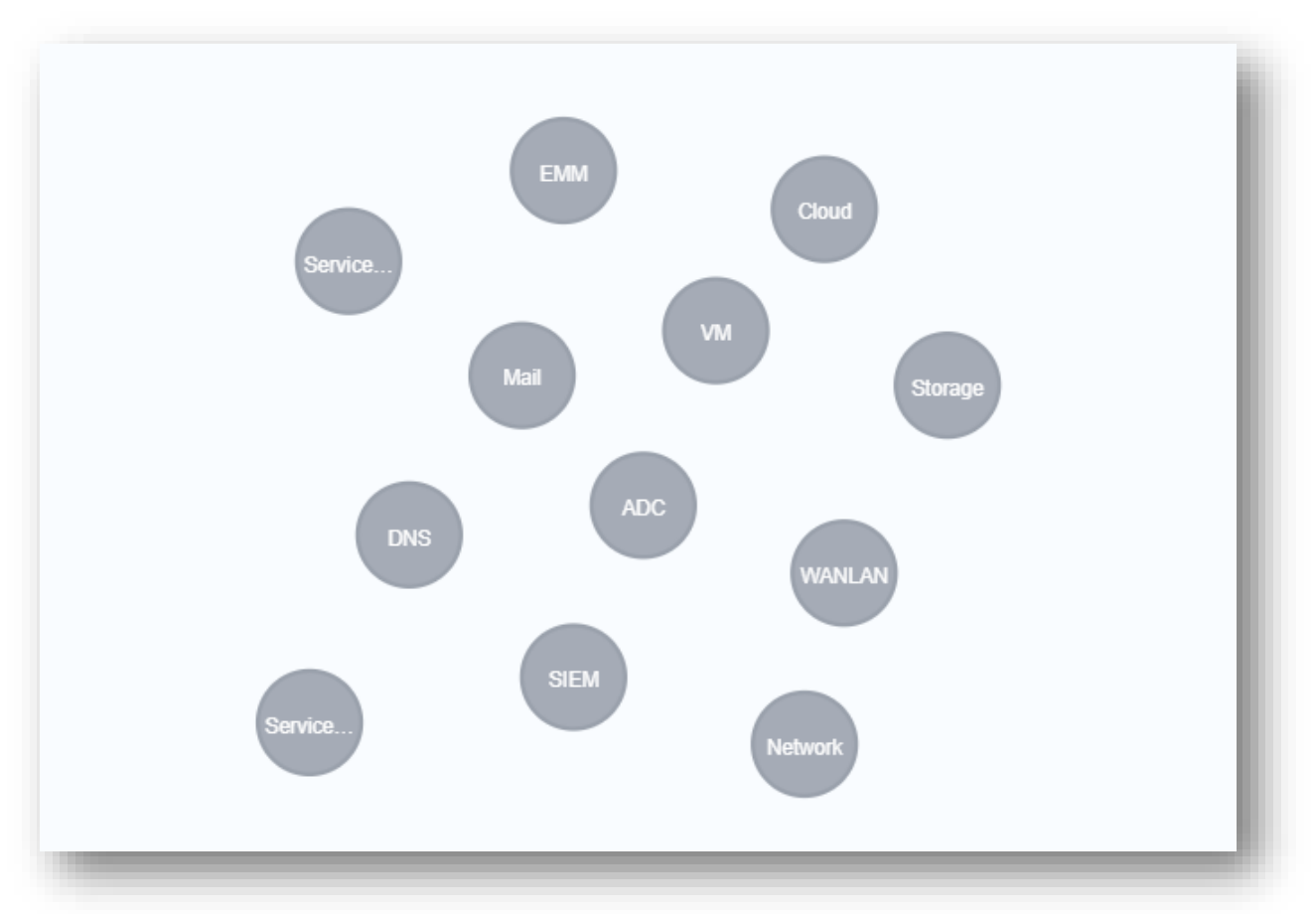

さて、いよいよ人と担当を関係づけていきます。 「A さんが xx サービスの担当」という形です。 担当は複数定義できますので、一人の人から複数のエッジが出ている事もあります。 登録内容は Appendix の「Person」にある「担当」という項目になります。 コマンドは以下になります。

MATCH (人名:Person{name:"人名"}), (SIEM:Services {name:"サービス名"}) CREATE (人名)-[:担当]->(サービス名)

MATCH (Taro:Person{name:"Taro"}), (SIEM:Services {name:"ADC"}) CREATE (Taro)-[:担当]->(ADC)

$$
T_{\rm{max}}
$$

6

登録された内容を表示してみます。 実行するコマンドは以下になります。

MATCH P=()-[:担当]->() RETURN p

ここでは一部だけの表示になりますが、こんな感じで人の関係と担当が表現できます。 オレンジ色が担当者でグレーがサービス名になっています。 Taro は ADC、Mail、SIEM、Jiro は ADC、Mail、DNS を担当しています。 また、Taro は Jiro の上司 (BOSS) になります。

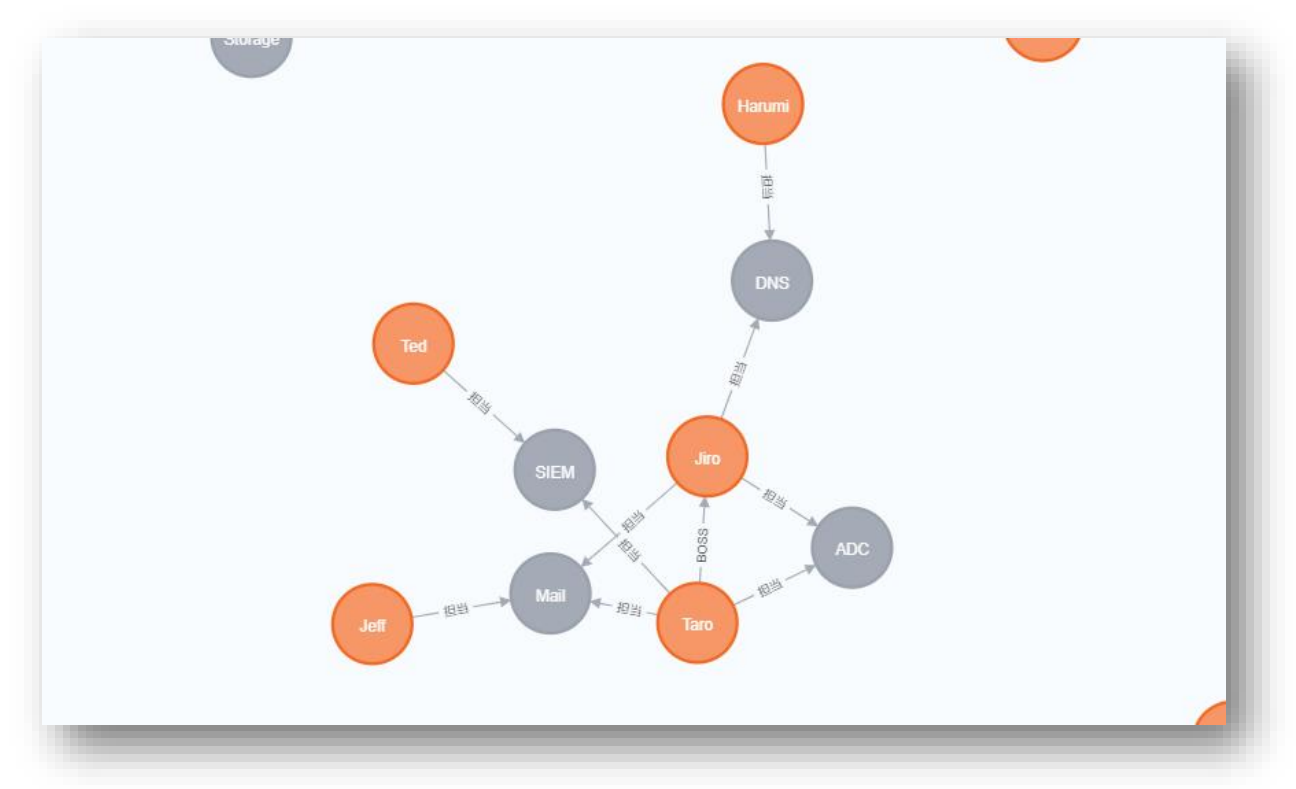

7

ここで注意すべきことがあります。 「関係性を表現しているエッジ(丸と丸の間の線)は同じ内容を登録できてしまう」のです。 以下をご覧ください。 Misato さんから ServiceNow へ「担当」という線が二本出ています。 これは同じコマンドを二度実行した結果こうなってしまいました。 データ登録の際には二重登録にはくれぐれもお気を付けください。

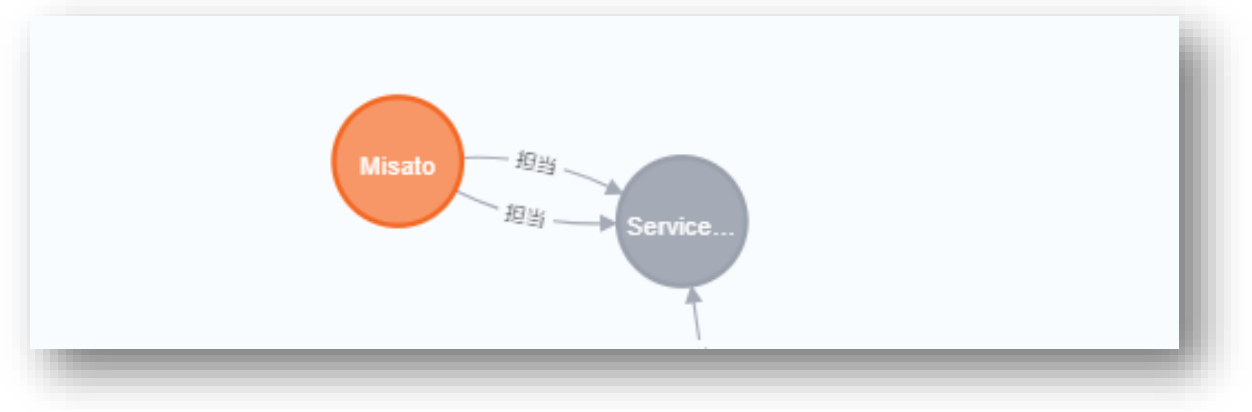

さて、応用問題です。 運用サービスで良くあるのが、「ADC の設定で相談したいけど、誰に聞いたらいいの?」というような ADC を得意としている人が分からない場面が出て来ます。 そういう時はこんなコマンドで探しましょう。

#### MATCH (n:Person {authority:'ADC'}) RETURN n

#### 以下の様に Taro さんが表示されました。

Appendix の「Person」で Taro さんを見ると authority の欄に「ADC」とあります。

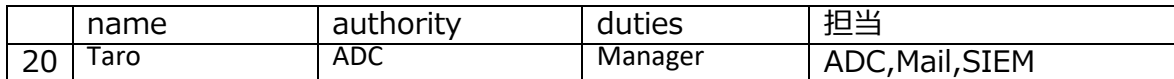

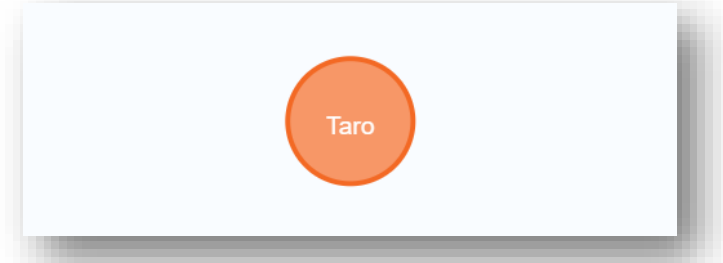

では次に ADC を担当している人を全て表示します。 コマンドは以下になります。

MATCH (p:Person)-[:担当]->(n:Services) WHERE n.name='ADC' RETURN p, n

Taro さんと Jiro さんが上司と部下の関係にあり、それぞれ ADC を担当していることが分かります。

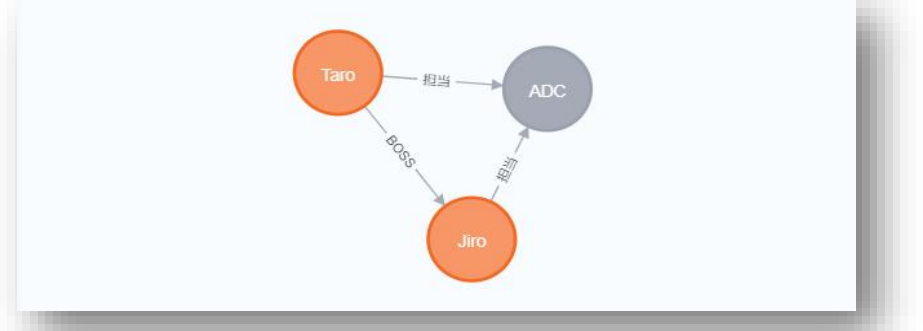

同様に ServiceDesk の担当者を表示してみます。コマンドは以下の通りです。

MATCH (p:Person)-[:担当]->(n:Services) WHERE n.name='ServiceDesk' RETURN p, n

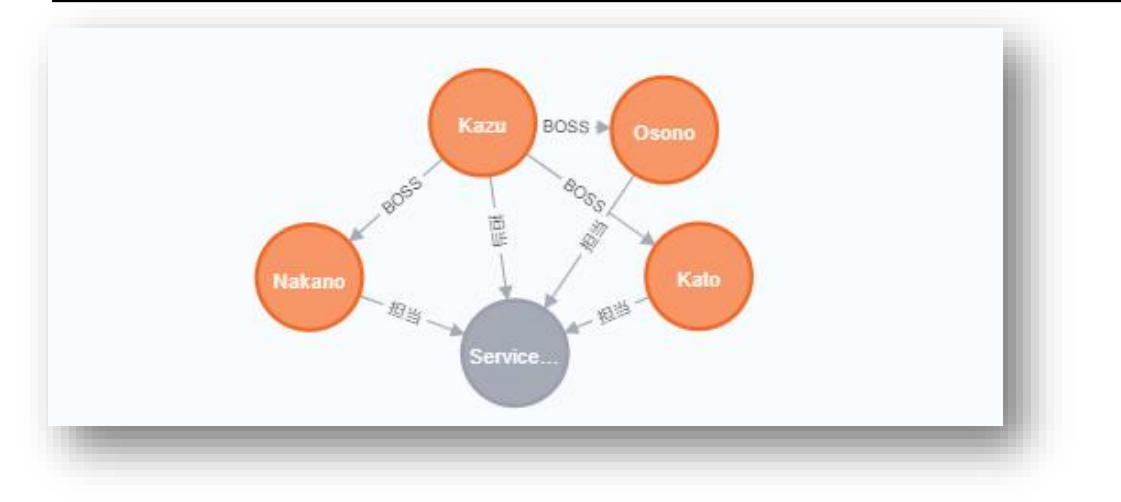

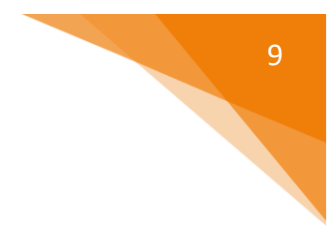

もちろん、業務担当だけの表示も可能です。 その場合は次のように NOT を使って filter します。 「NOT (p:Person)-[:BOSS]->()」で BOSS という関係を非表示にしています。

### MATCH (p:Person)-[:担当]->(n:Services) WHERE n.name='ServiceDesk' AND NOT (k:Person)-[:BOSS]->() RETURN p, n,k

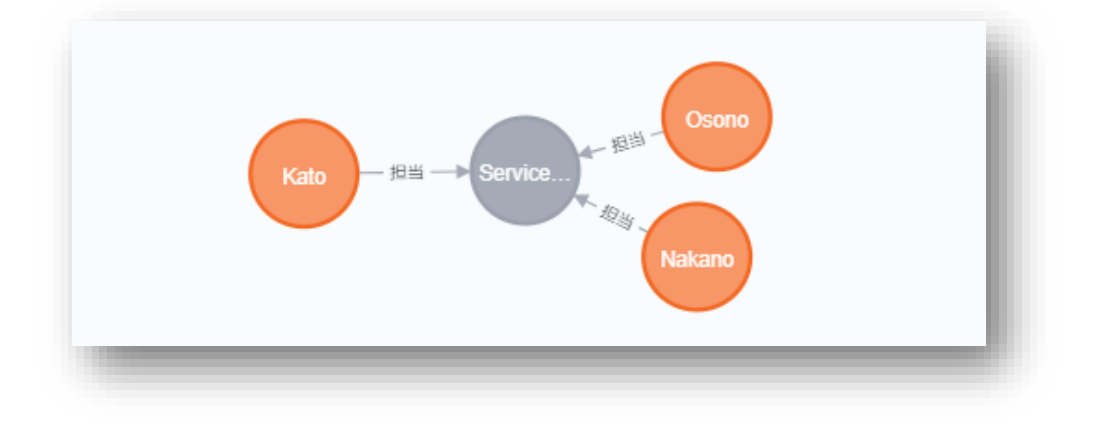

# **これからのこと**

いかがだったでしょうか。

簡単ではありますが GraphDB の一端をお見せできたかと思います。

ノードやノード間に関係性を追記する事で様々な関係を表現が可能になります。

GraphDB の特徴として関係性の検索が高速であるため、facebook や Yahoo!、eBay などの商用 サービスに埋め込まれたコンテンツでも瞬時に表示することが可能です。

今後の予定として私が所属しているプロジェクトでサービス毎の作業時間を投入して作業の偏り補正 や、配員計画に役立てようと思っています。

インフラ情報を入力して、各機器がどういうつながりを持っているかを明確にする事で、障害発生時に影 響範囲の把握も容易になるはずです。

どの DB にも言える事ですが、実際にお客様へ提案する際には用途と目的により得意な分野で使う事 が肝心です。

SRA のアドバンスクラウドエンジニアリング事業部はクラウドを扱う部署ですが、インフラ、ミドルウエアに興 味を持つ人が増えて、切磋琢磨できるようになれば良いな、と思っています。今後は構築から運用まで 出来る人材がますます重宝されると思いますので、本稿が少しでも興味の対象になればと思います。

以上

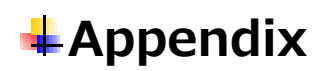

架空のプロジェクトを想定して各ラベルの内容を記述しています。 Person にある「担当」は関係性になりますが、分かりやすいように表に記述しました。

### ◆Person

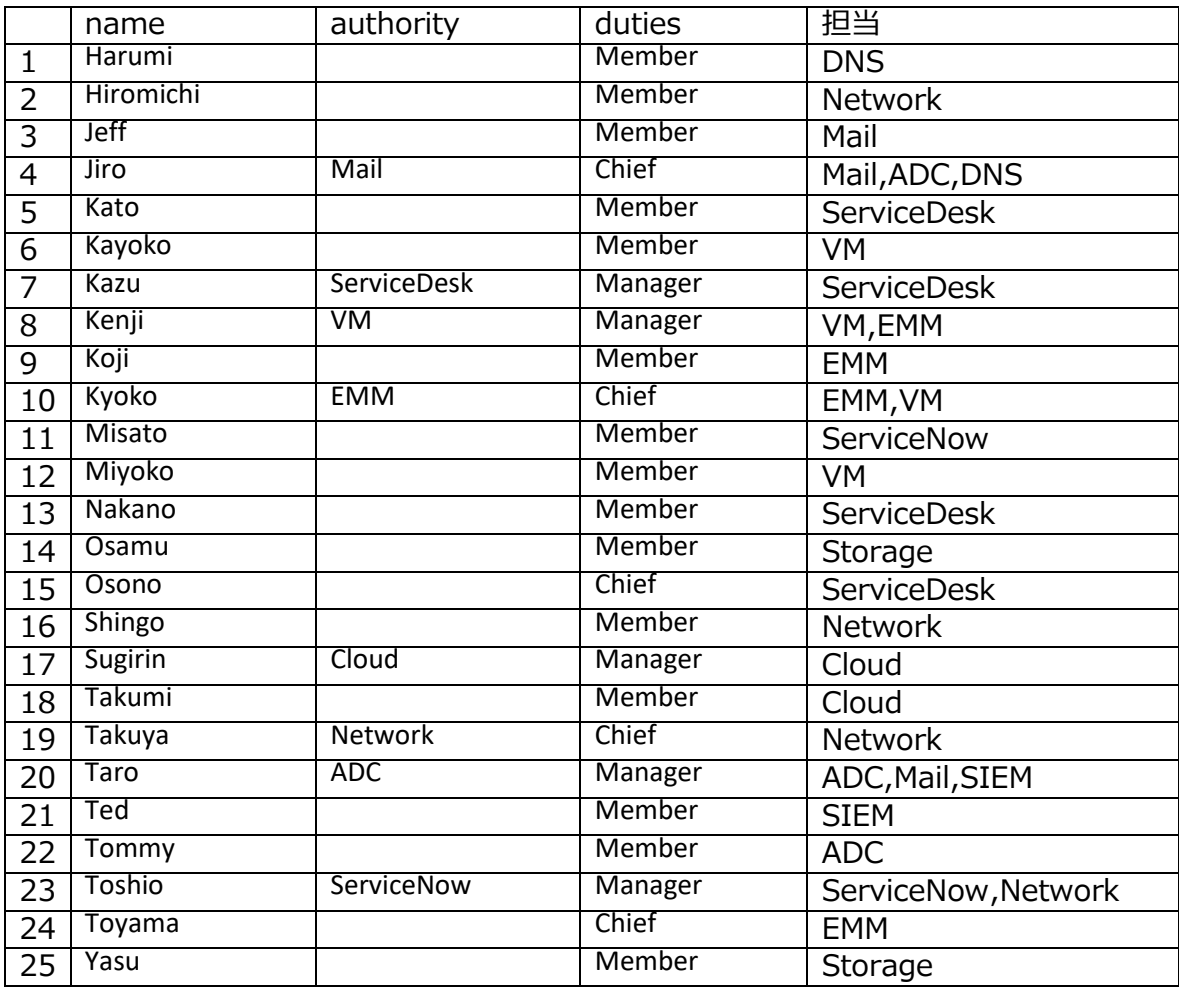

#### ◆Service

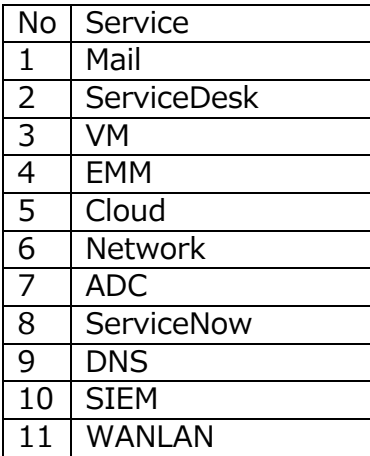

#### ◆人と人の関係

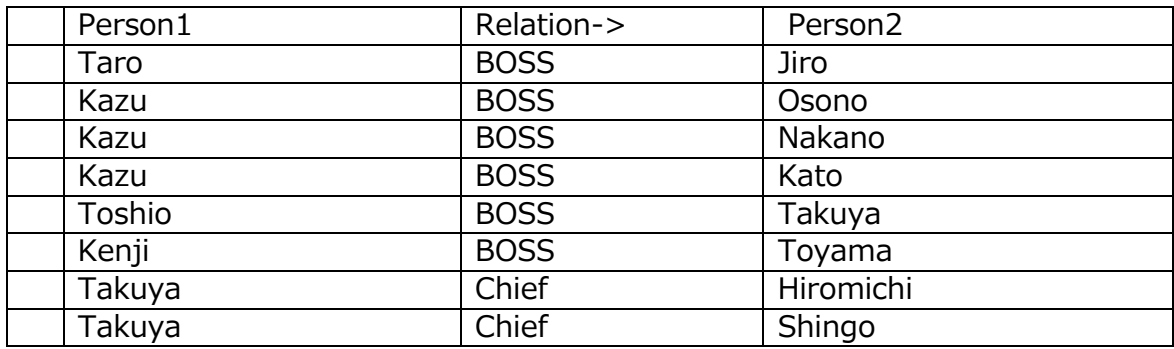

#### ◆参考文献

- ・https://neo4j.com/
- ・はじめての GraphDB Amazon Neptune https://dev.classmethod.jp/articles/first-time-graphdb-amazon-neptune/

#### [・パナマ文書解析の技術的側面](https://medium.com/@c_z/%E3%83%91%E3%83%8A%E3%83%9E%E6%96%87%E6%9B%B8-%E8%A7%A3%E6%9E%90%E3%81%AE%E6%8A%80%E8%A1%93%E7%9A%84%E5%81%B4%E9%9D%A2-d10201bbe195)

https://medium.com/@c\_z/%E3%83%91%E3%83%8A%E3%83%9E%E6% 96%87%E6%9B%B8-%E8%A7%A3%E6%9E%90%E3%81%AE%E6%8A%8 0%E8%A1%93%E7%9A%84%E5%81%B4%E9%9D%A2-d10201bbe195

・[The Neo4j Cypher Manual v4.4](https://neo4j.com/docs/cypher-manual/current/)

https://neo4j.com/docs/cypher-manual/current/

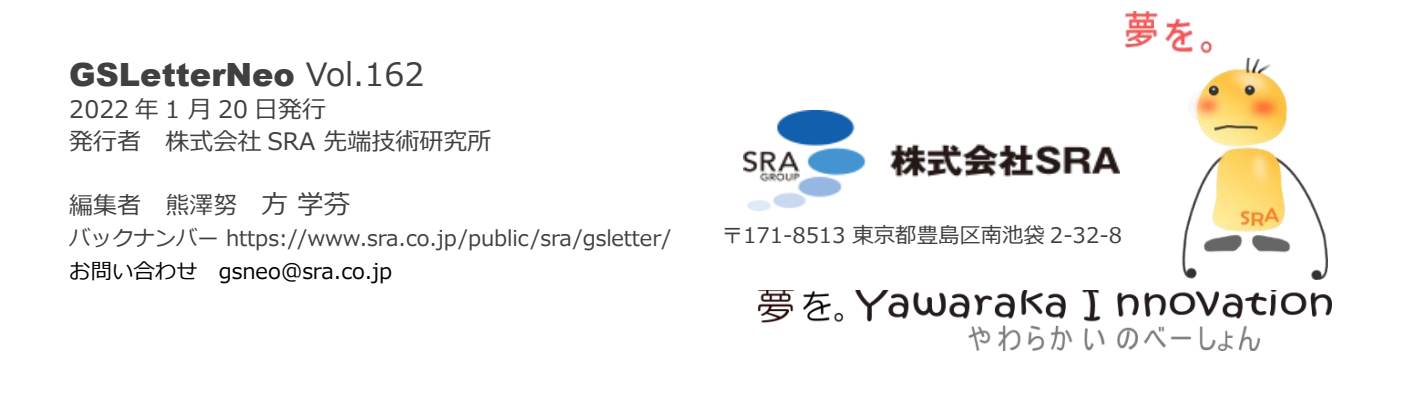